## INSTRUKCJA OBSŁUGI

**Cyfrowy monokular nasadka noktowizyjna Sytong HT-77 LRF (620-015)**

# Sytong

### DYSTRYBUTOR

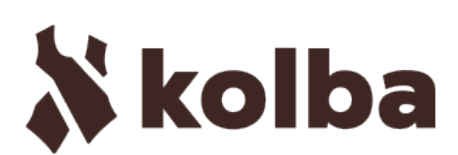

Ul. Wiejska 46 41-253 Czeladź, Polska tel: +48 32 265 22 00 sklep@kolba.pl

#### **Ostrzeżenie**

- Należy używać wyłącznie akumulatorów o napięciu 3,7 V
- Jeśli urządzenie nie działa poprawnie skontaktuj się z dystrybutorem w celu realizacji naprawy. Podejmowanie próby naprawy we własnym zakresie powoduje utratę gwarancji.
- **• Uwaga:** urządzenie należy ładować wyłącznie ładowarkami o napięciu poniżej 5 V.

#### **Noktowizor cyfrowy - budowa**

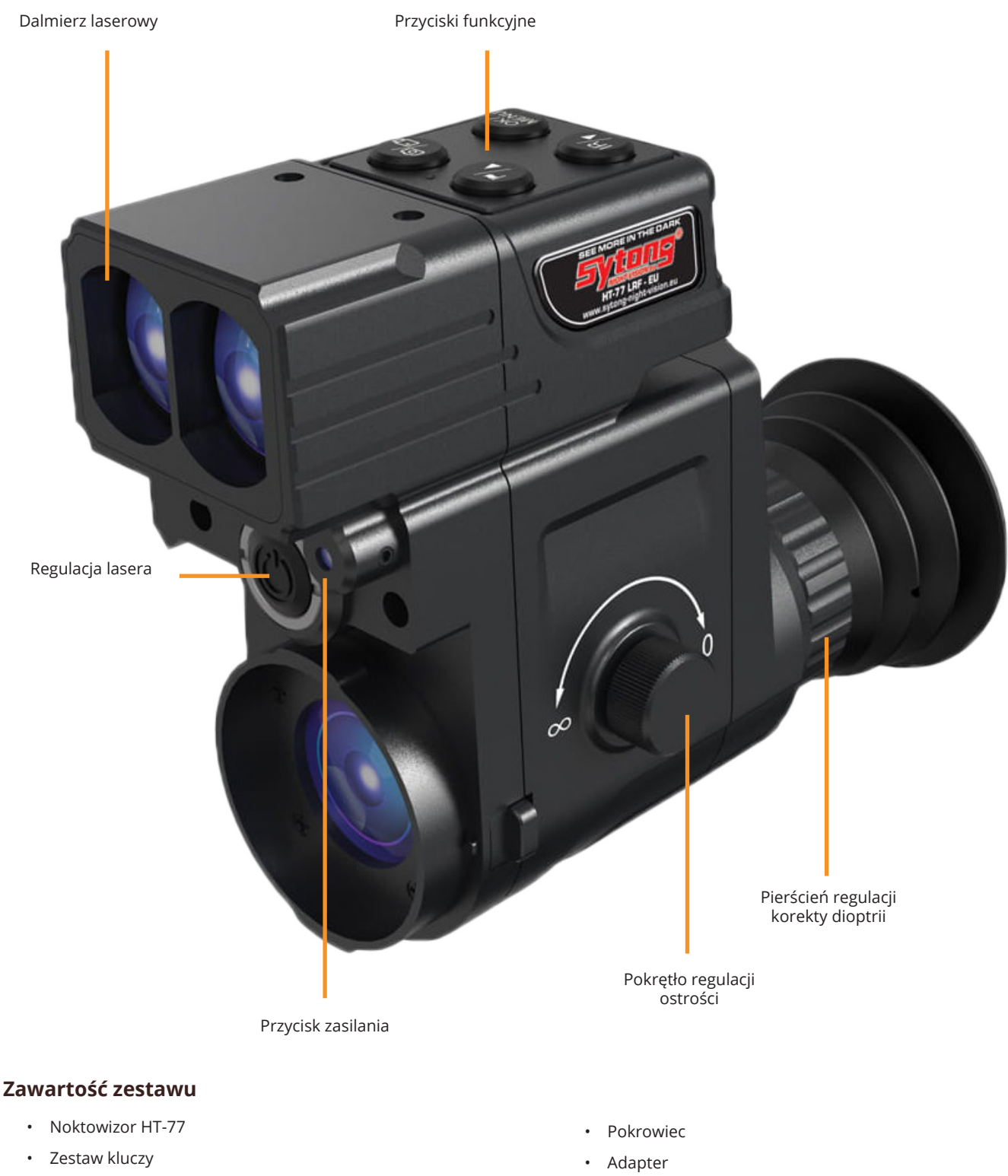

• Przewód Micro USB

• Ładowarka

Zestaw nie zawiera karty pamięci. Aby uzyskać dostęp do przechwytywania obrazu i nagrywania potrzebujesz karty TF w formacie FAT32 o pojemności do 128 GB.

#### **"Dół"**

Naciśnij aby aktywować wskaźnik laserowy. Przytrzymaj aby przełączyć między czarnym i białym trybem. (W trybie menu) przesuń w dół.

**"Góra"**

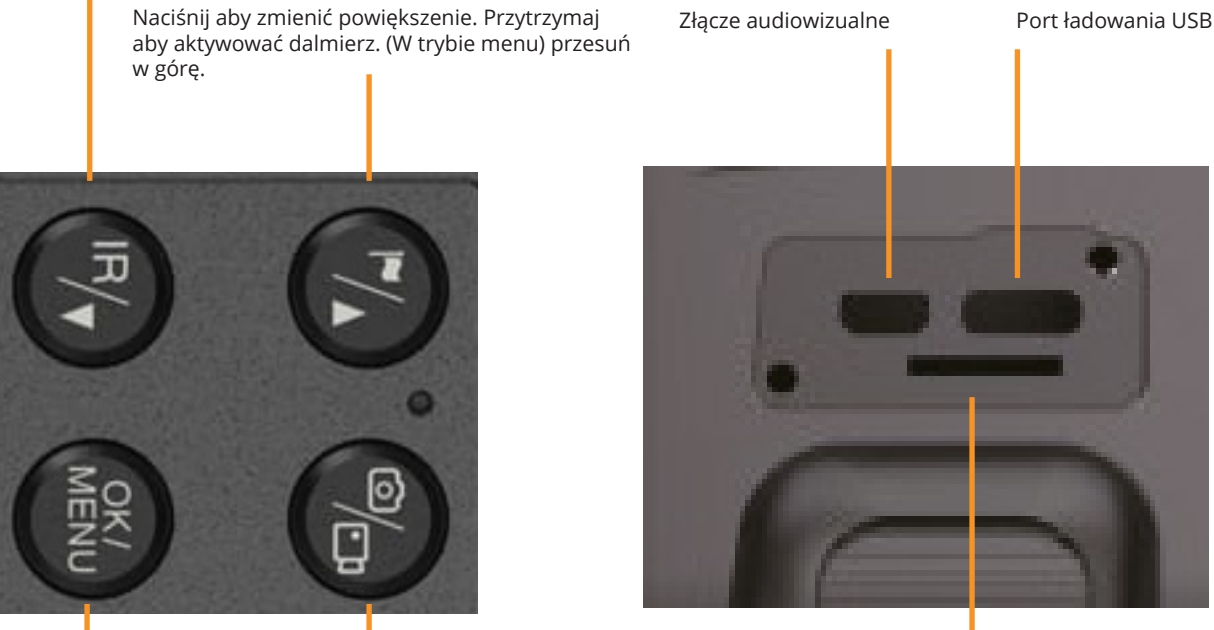

**"Kamera"**

Naciśnij aby przechwycić obraz. Przytrzymaj aby rozpocząć nagrywanie

#### **"OK"**

Naciśnij aby dostosować jasność wyświetlacza. Przytrzymaj aby aktywować menu. (W trybie menu) naciśnij, aby potwierdzić. (W trybie menu) przytrzymaj, aby cofnąć.

#### **Instalacja**

#### **1. Akumulator**

Urządzenie jest kompatybilne wyłącznie z akumulatorami litowymi 3,7 V typu 18650. Otwórz zasobnik akumulatora i umieść w nim ogniwo biegunem dodatnim do wewnątrz. Ponownie umieść nakrętkę na urządzeniu i dokręć aż do oporu (niewłaściwe dokręcenie może powodować niekontrolowane restartowanie się urządzenia).

#### **2. Regulacja**

Aby sprawdzić funkcjonowanie urządzenia uruchom je a następnie obróć pokrętłem korekcji dioptrii aż do momentu, kiedy ikona na wyświetlaczu stanie się widoczna (nie jest konieczne, aby obraz był kompletnie ostry). Następnie obróć pokrętło regulacji ostrości do momentu aż obraz będzie kompletnie ostry. Następnie przełącz urządzenie pomiędzy wszystkimi trybami (IR, wskaźnik laserowy, dalmierz).

#### **3. Montaż adaptera**

Dopasuj adapter do obiektywu urządzenia a następnie dokręć spodnią śrubę, aby zablokować adapter w ustalonej pozycji. Następnie umieść adapter z urządzeniem na lunecie i dokręć śruby odpowiedzialne za jego zablokowanie na jej okularze.

#### **Instrukcja obsługi**

#### **1. Włączanie / wyłączanie**

Naciśnij i przytrzymaj przycisk zasilania przez 3 s, aby włączyć urządzenie. Wyłączenie odbywa się w analogiczny sposób. Wskaźnik zasilania będzie sygnalizował fakt włączenia urządzenia.

#### **2. Uśpienie**

Krótkie naciśniecie przycisku zasilania w momencie kiedy jest ono włączone spowoduje przejście w tryb uśpienia. Wskaźnik zasilania pozostanie aktywny.

#### **3. Korekcja dioptrii**

Korekcja dioptrii ma na celu dostosowanie układu optycznego do wzroku różnych użytkowników. Aby dostosować układ obracaj pierścieniem regulacji aż do uzyskania możliwie ostrego obrazu ikony na wyświetlaczu. Należy pamiętać, że regulacja dostosowuje obraz do konkretnego oka. (Rozmyty obraz może wynikać również z niewłaściwej regulacji soczewki - pamiętaj, aby dostosować ten element przy użyciu

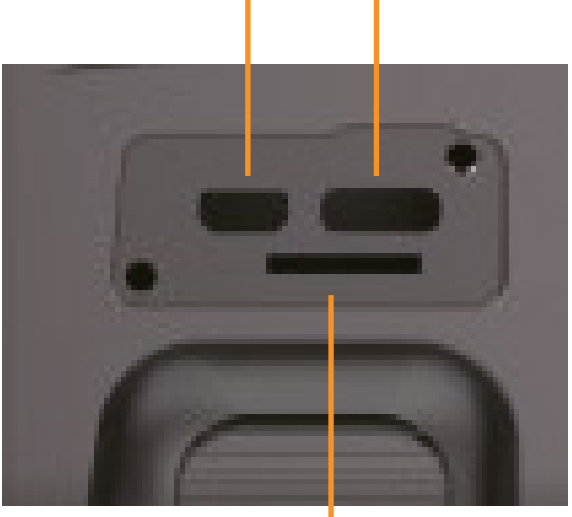

Przedział karty pamięci

#### $\langle \phi \rangle$  myślistwo  $\langle \cdot \rangle$ strzelectwo  $\triangle$ outdoor

#### pokrętła regulacji ostrości)

#### **4. Regulacja ostrości**

Upewnij się, że poprawnie wyregulowałeś korektor dioptrii. Wyceluj w interesujący Cię obiekt i obracaj pokrętłem regulacji ostrości aż do uzyskania perfekcyjnie wyraźnego obrazu.

#### **5. Tryb doświetelnia IR**

Naciśnij i przytrzymaj przycisk "Dół" (IR), aby przejść do trybu czarno-białego. Uruchom zewnętrzny iluminator IR, aby zapewnić sobie wsparcie w pracy w warunkach szczątkowego oświetlenia.

#### **6. Regulacja wskaźnika laserowego**

Uruchom urządzenie, a następnie włącz wskaźnik laserowy naciskając przycisk IR. Kierunek lasera może być precyzyjnie regulowany przy pomocy śruby we wnęce na froncie urządzenia.

#### **7. Obsługa menu**

Wejdź w menu przytrzymując przycisk Menu. Wykorzystaj przyciski , aby przewijać między opcjami. Aby przejść do danej opcji naciśnij przycisk OK. Wyjście z trybu menu odbywa się poprzez przytrzymanie przycisku Menu.

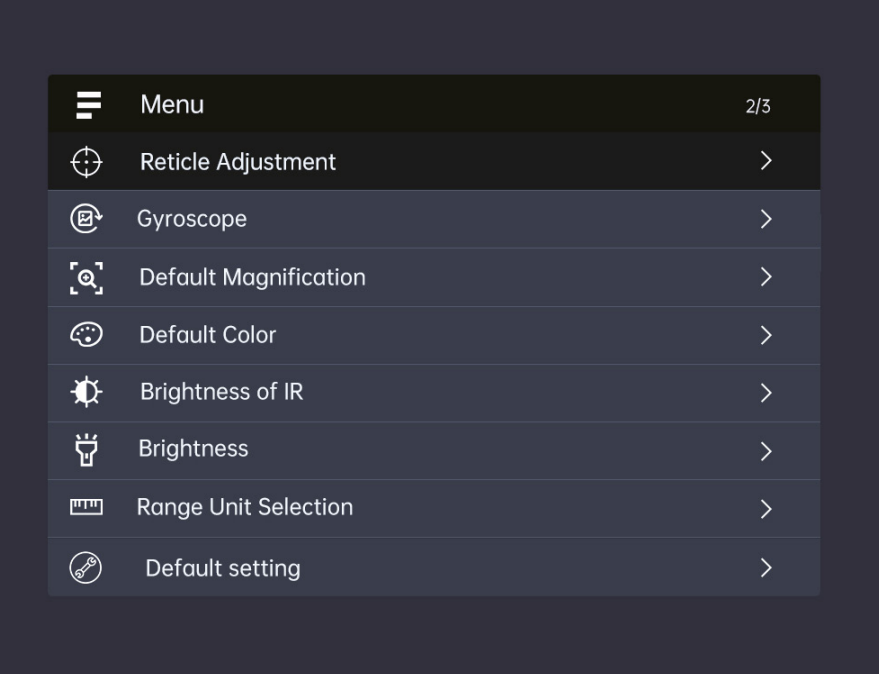

#### **Przyciski**

#### **1. Dostosowanie znaku celowniczego (Reticle Adjustment)**

Przytrzymaj przycisk Menu, aby aktywować menu główne, a następnie przejdź do sekcji "Reticle Adjustment" i naciśnij przycisk Menu, aby aktywować panel regulacji.

Naciśnij przycisk "Kamera", aby wybrać pomiędzy poziomą lub pionową osią a następnie przy pomocy przycisków "Góra" i "Dół" dostosuj pozycję znaku celowniczego do centrum urządzenia. Po zakończeniu regulacji naciśnij przycisk "Kamera", aby przejść do opcji "Zapisz". Naciśnięcie przycisku "OK" zapisze ustawienie.

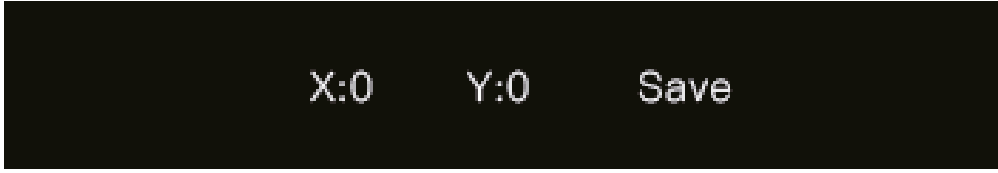

#### **2. Żyroskop (Gyroscope)**

Wejdź w sekcję "Gyroscope" naciskając przycisk "OK". Wybierz opcję "Display" przyciskając przycisk "Góra" lub "Dół". Włącz żyroskop za pomocą sekcji "On" - do wyłączenia natomiast wybierz opcję "Off". Po włączeniu żyroskopu przejdź do opcji "Calibration", przyciskając "OK" po jej wybraniu. Utrzymuj urządzenie w bezruchu przez 8 sekund, aby przeprowadzić kalibrację.

#### **3. Domyślne powiększenie (Default Magnification)**

Przejdź do sekcji "Default Magnification" i naciśnij przycisk "OK", aby aktywować listę ustawień. Wybierz spomiędzy "1.0x/ 1.5x/ 2.0x/ 2.5x/ 3.0x/ 3.5x" domyślne powiększenie Twojego urządzenia. Zatwierdź swój wybór naciskając przycisk "OK".

#### **4. Domyślny kolor (Default Color)**

Przejdź do sekcji "Default Color" i przyciśnij przycisk "OK", aby otworzyć ustawienia. Wybierz pomiędzy "Color" i "Black & White" przy pomocy przycisków "Góra" i "Dół" a następnie potwierdź wybór naciskając "OK".

#### **5. Jasność (Brightness)**

Przejdź do sekcji "Default Color" i przyciśnij przycisk "OK", aby otworzyć ustawienia. Wybierz przyciskami "Góra" i "Dół" z pomiędzy "Ultra Dark", "Dark", "Normal", "Bright" i "Ultra Bright" gdzie każdy kolejny jest coraz jaśniejszym trybem. Zatwierdź naciskając "OK"

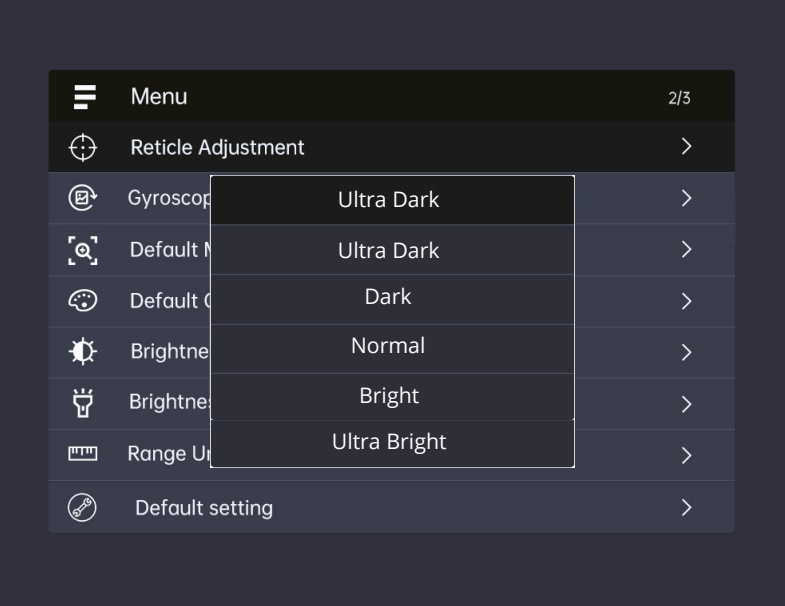

#### **6. Automatyczne nagrywanie (Auto Recording)**

Przejdź do sekcji "Default Color" i przyciśnij przycisk "OK", aby otworzyć ustawienia. Wybierz pomiędzy "On" i "Off" przy pomocy przycisków "Góra" i "Dół" a następnie potwierdź wybór naciskając "OK".

#### **7. Zapętlone nagrywania (Loop Recording)**

Przejdź do sekcji "Loop Recording" i przyciśnij przycisk "OK", aby otworzyć ustawienia. Wybierz pomiędzy "3 minutes", "5 minutes", "10 minutes" i "Off" przy pomocy przycisków "Góra" i "Dół" a następnie potwierdź wybór naciskając "OK".

#### **8. Oznaczenie daty na zapisie (Date Stamp)**

Przejdź do sekcji "Date Stamp" i przyciśnij przycisk "OK", aby otworzyć ustawienia. Wybierz pomiędzy "On" i "Off" przy pomocy przycisków "Góra" i "Dół" a następnie potwierdź wybór naciskając "OK".

#### **9. Nagrywanie dźwięku (Record Audio)**

Przejdź do sekcji "Record Audio" i przyciśnij przycisk "OK", aby otworzyć ustawienia. Wybierz pomiędzy "On" i "Off" przy pomocy przycisków "Góra" i "Dół" a następnie potwierdź wybór naciskając "OK".

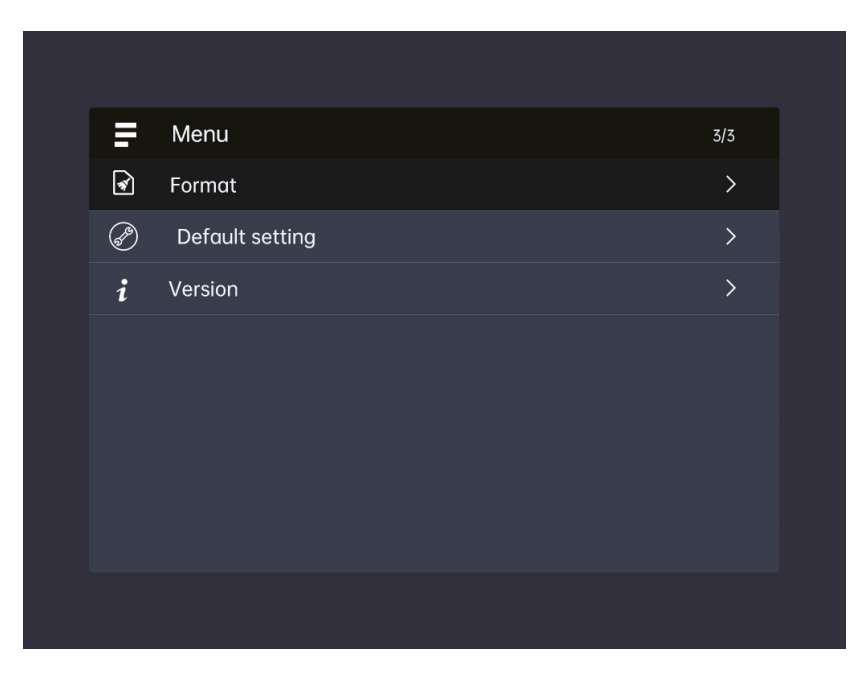

#### **10. Dźwięk przycisków (Beep sound)**

Przejdź do sekcji "Beep sound" i przyciśnij przycisk "OK", aby otworzyć ustawienia. Wybierz pomiędzy "On" i "Off" przy pomocy przycisków "Góra" i "Dół" a następnie potwierdź wybór naciskając "OK".

#### **11. WiFi**

Przejdź do sekcji "WiFi" i przyciśnij przycisk "OK", aby otworzyć ustawienia. Wybierz pomiędzy "On" i "Off" przy pomocy przycisków "Góra" i "Dół" a następnie potwierdź wybór naciskając "OK". Wyjście z trybu WiFi odbywa się poprzez przytrzymanie przycisku "OK". (Menu nie może zostać otwarte w momencie kiedy WiFi jest uruchomione). Kompatybilna aplikacja jest dostępna na oficjalnej stronie producenta.

#### **12. Ekspozycja (Explosure)**

Przejdź do sekcji "Exposure" i przyciśnij przycisk "OK", aby otworzyć ustawienia. Wybierz pomiędzy opcjami przy pomocy przycisków "Góra" i "Dół" a następnie potwierdź wybór naciskając "OK".

#### **13. Język (Language)**

Przejdź do sekcji "Language" i przyciśnij przycisk "OK", aby otworzyć ustawienia. Wybierz pomiędzy opcjami przy pomocy przycisków "Góra" i "Dół" a następnie potwierdź wybór naciskając "OK".

#### **14. Data/Czas (Date/Time)**

Przejdź do sekcji "Date/Time" i przyciśnij przycisk "OK", aby otworzyć ustawienia. Wybierz poprawną datę pomocy przycisków "Góra" i "Dół" oraz format wyświetlania daty. a następnie potwierdź wybór naciskając "OK".

#### **15. Formatowanie (Format)**

Przejdź do sekcji "Format" i przyciśnij przycisk "OK", aby otworzyć ustawienia. Wybierz pomiędzy opcjami przy pomocy przycisków "Góra" i "Dół" a następnie potwierdź wybór naciskając "OK".

**Uwaga:** Dane usunięte w ramach formatowania są niemożliwe do odzyskania!

#### **16. Ustawienia fabryczne (Default Setting)**

Przejdź do sekcji "Default Setting" i przyciśnij przycisk "OK", aby otworzyć ustawienia. Wybierz pomiędzy "cancel" (odrzuć) i "OK" (potwierdź) przy pomocy przycisków "Góra" i "Dół" a następnie potwierdź wybór naciskając "OK".

#### **Skróty**

Naciśnij i przytrzymaj przycisk zasilania przez 3 s, aby włączyć urządzenie. Wyłączenie odbywa się w analogiczny sposób. Krótkie naciśnięcie przycisku zasilania w momencie kiedy jest ono włączone spowoduje przejście w tryb uśpienia.

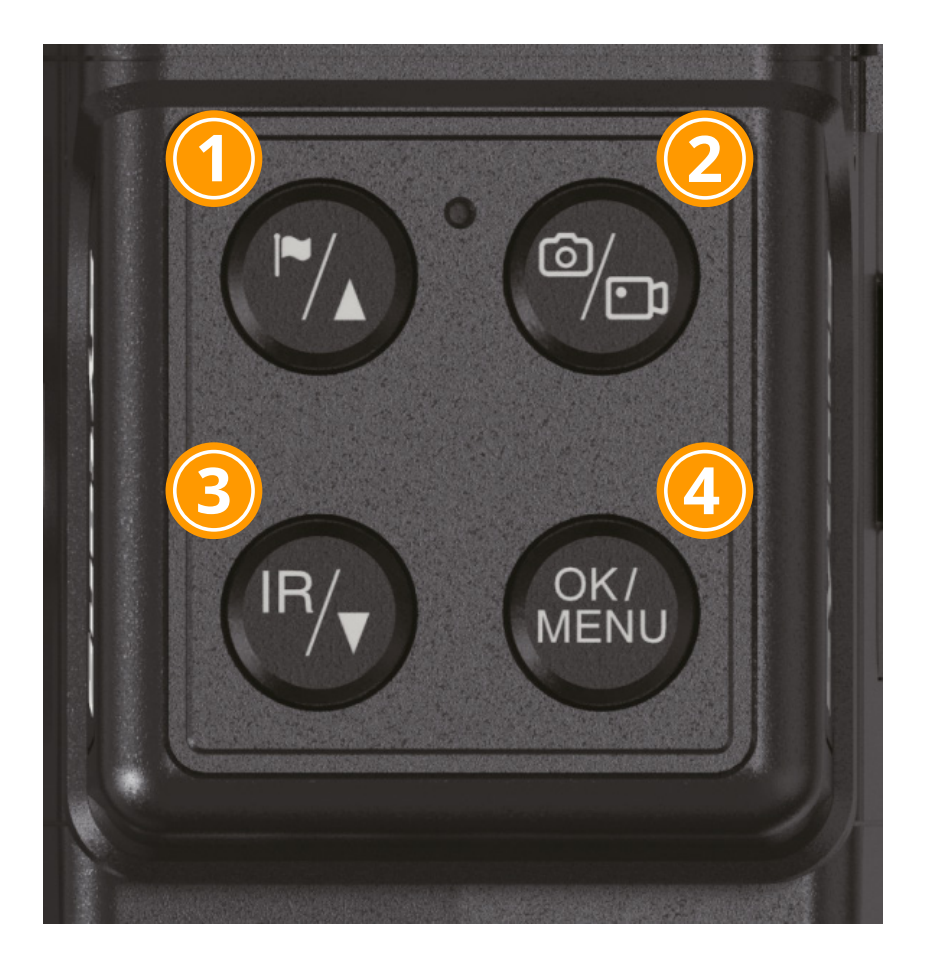

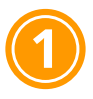

Naciśnij aby zmienić powiększenie. Przytrzymaj aby aktywować dalmierz.

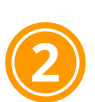

Naciśnij aby przechwycić obraz. Przytrzymaj aby rozpocząć nagrywanie.

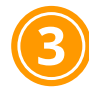

Naciśnij aby aktywować wskaźnik laserowy. Przytrzymaj aby przełączyć między czarnym i białym trybem.

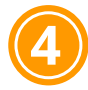

Naciśnij aby dostosować jasność wyświetlacza. Przytrzymaj aby aktywować menu.

#### $\mathfrak{c} \mathfrak{z}$  myślistwo  $\bigoplus$ strzelectwo  $\underline{\mathbb{A}}$ outdoor

#### **Cechy połączeń**

(1) Zakres częstotliwości 2.4 GHz (kanały 1-11)

(2) PHY obsługujące IEEE 802.11 b/g/n

- (3) MAC obsługujące IEEE 802.11 d/e/h/i/k/v/w
- (4) Wbudowany PA i LNA zintegrowany z TX/RX Switch
- (5) Tryby Station (STA) i Acccess Point (AP), do sześciu urządzeń typu STA dozwolonych do dostępu jako AP
- (6) Zabezpieczenia WFA, WPA, WFA WPA2 personal oraz WPS2.0
- (7) 2/3/4-liniowy PTA z układami BT i BLE
- (8) Zakres napięcia prądu wejścia 2.3-3.6 V; napięcie robocze 1.8 V lub 3.3 V
- (9) Autokalibracja RF

#### **Cechy PHY**

- (1) IEEE802.11b/g/n
- (2) Maksymalna prędkość 72.2Mbit/s@HT20 MCS7
- (3) Zakres standardowy 20MHz
- (5) STBC RX

(6) Short GI

**Cechy MAC**

(1) A-MPDU i A-MSDU

(2) Blk-ACK

(3) QoS

Inne informacje

(1) Temperatura pracy: od –40°C do +85°C

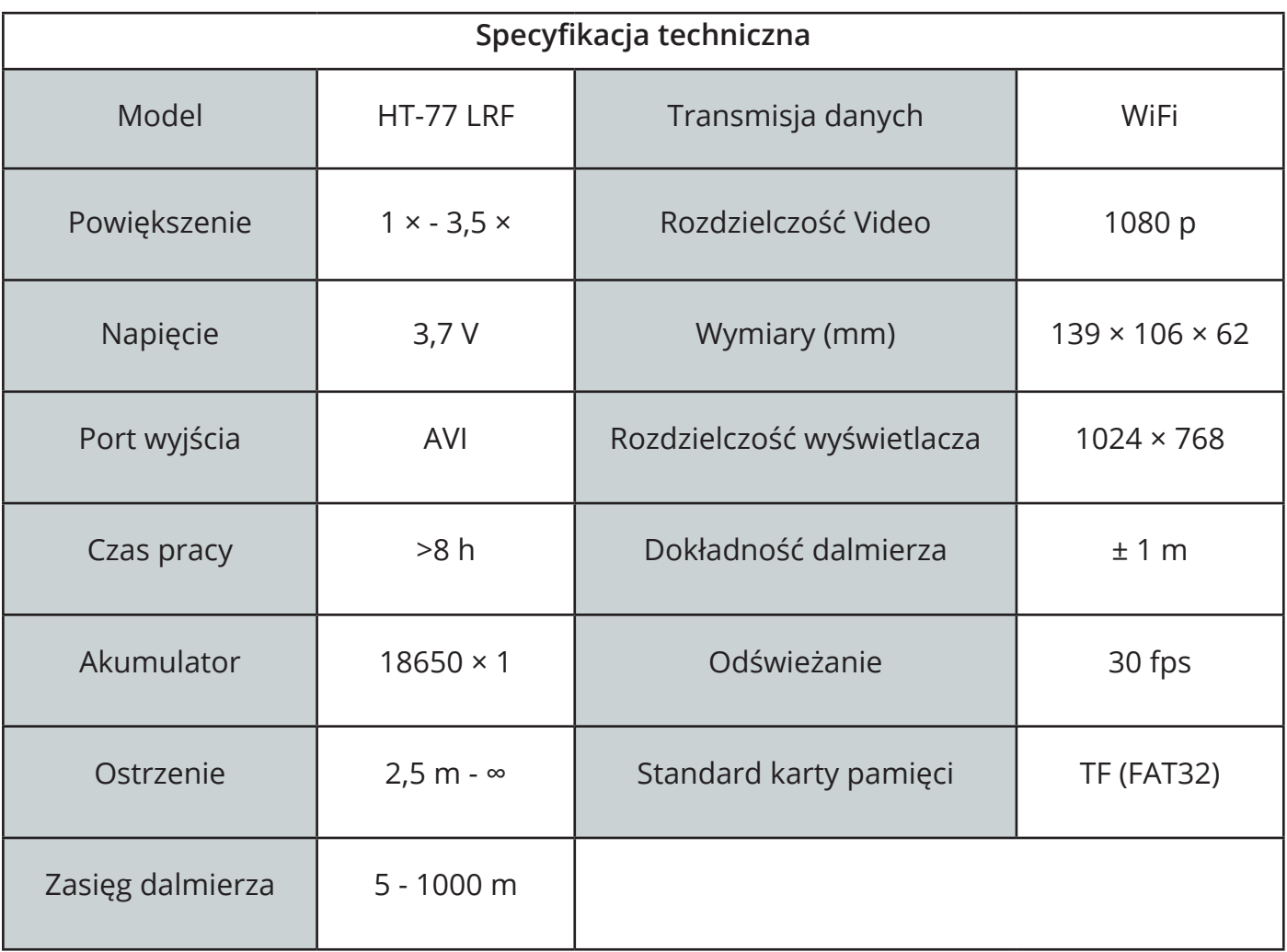